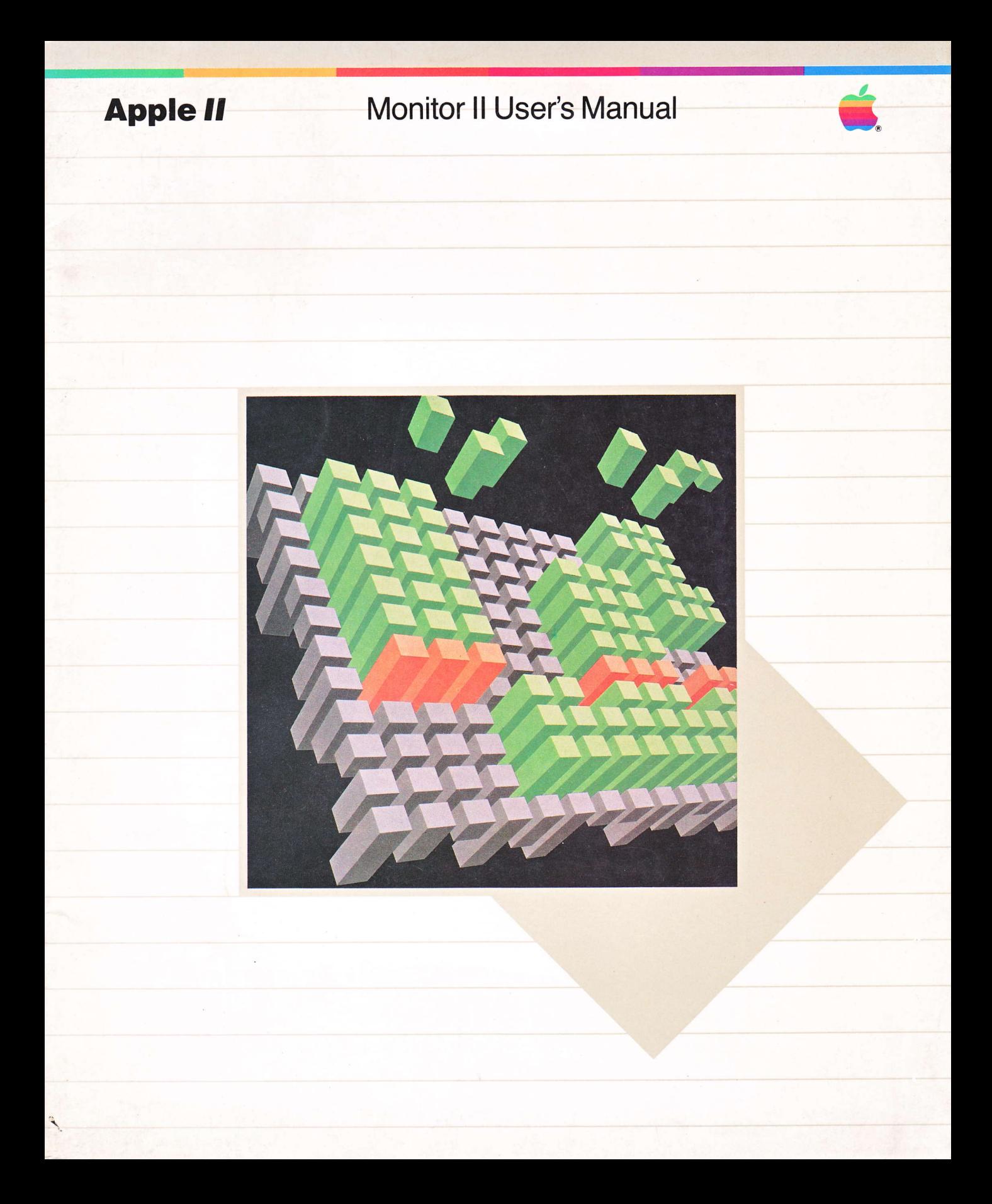

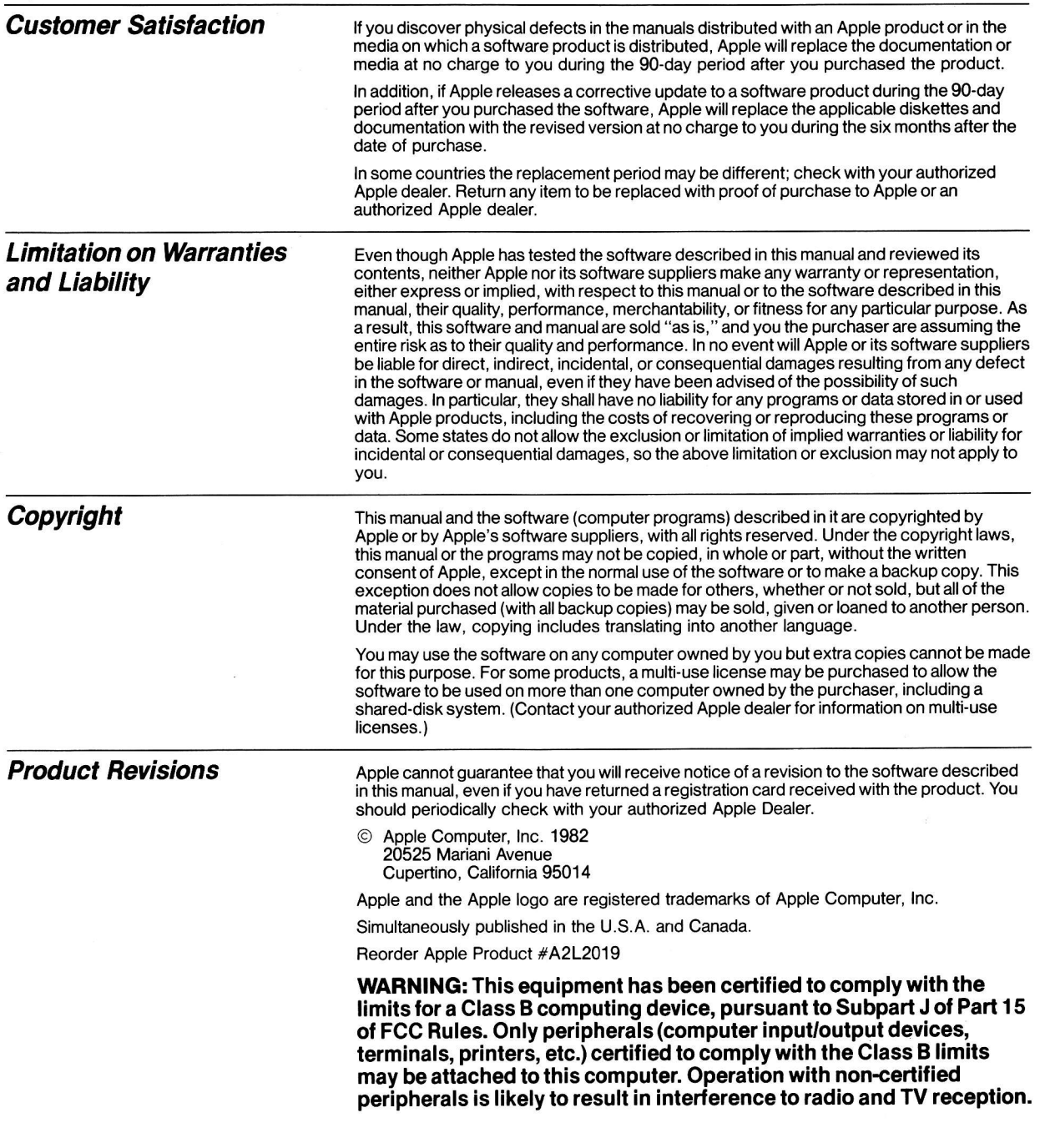

# Apple II Monitor II User's Manual

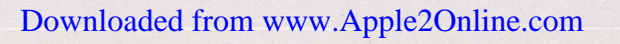

## Radio and Television Interference

The equipment described in this manual generates and uses radiofrequency energy. lf it is not installed and used properly, that is, in strict accordance with our instructions, it may cause interference with radio and television reception.

This equipment has been tested and complies with the limits for a Class B computing device in accordance with the specifications in Subpart J, Part 15, of FCC rules. These rules are designed to provide reasonable protection against such interference in a residential installation. However, there is no guarantee that the interference will not occur in a particular installation, especially if you use a "rabbit ear" television antenna. (A "rabbit ear" antenna is the telescoping-rod type usually contained on TV receivers.)

You can determine whether your computer is causing interference by turning it off. lf the interference stops, it was probably caused by the computer or its peripheral devices. To further isolate the problem:

Disconnect the peripheral devices and their input/output cables one at a time. lf the interference stops, it is caused by either the peripheral device or its l/O cable. These devices usually require shielded l/O cables. For Apple peripheral devices, you can obtain the proper shielded cable from your dealer. For non-Apple peripheral devices, contact the manufacturer or dealer for assistance.

lf your computer does cause interference to radio or television reception, you can try to correct the interference by using one or more of the following measures:

- Turn the TV or radio antenna until the interference stops.
- Move the computer to one side or the other of the TV or radio.
- Move the computer farther away from the TV or radio.
- . Plug the computer into an outlet that is on a different circuit than the TV or radio. (That is, make certain the computer and the radio or television set are on circuits controlled by different circuit breakers or fuses.)
- Consider installing a rooftop television antenna with coaxial cable lead-in between the antenna and TV.

lf necessary, you should consult your dealer or an experienced radio/television technician for additional suggestions. You may find helpful the following booklet, prepared by the Federal Communications Commission:

"How to ldentity and Resolve Radio-TV Interterence Problems"

This booklet is available from the U.S. Government Printing Office, Washington, DC 20402, stock number 004-000-00345-4.

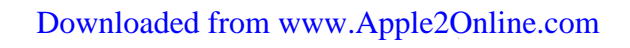

**Contents** 

# **Table of Contents**

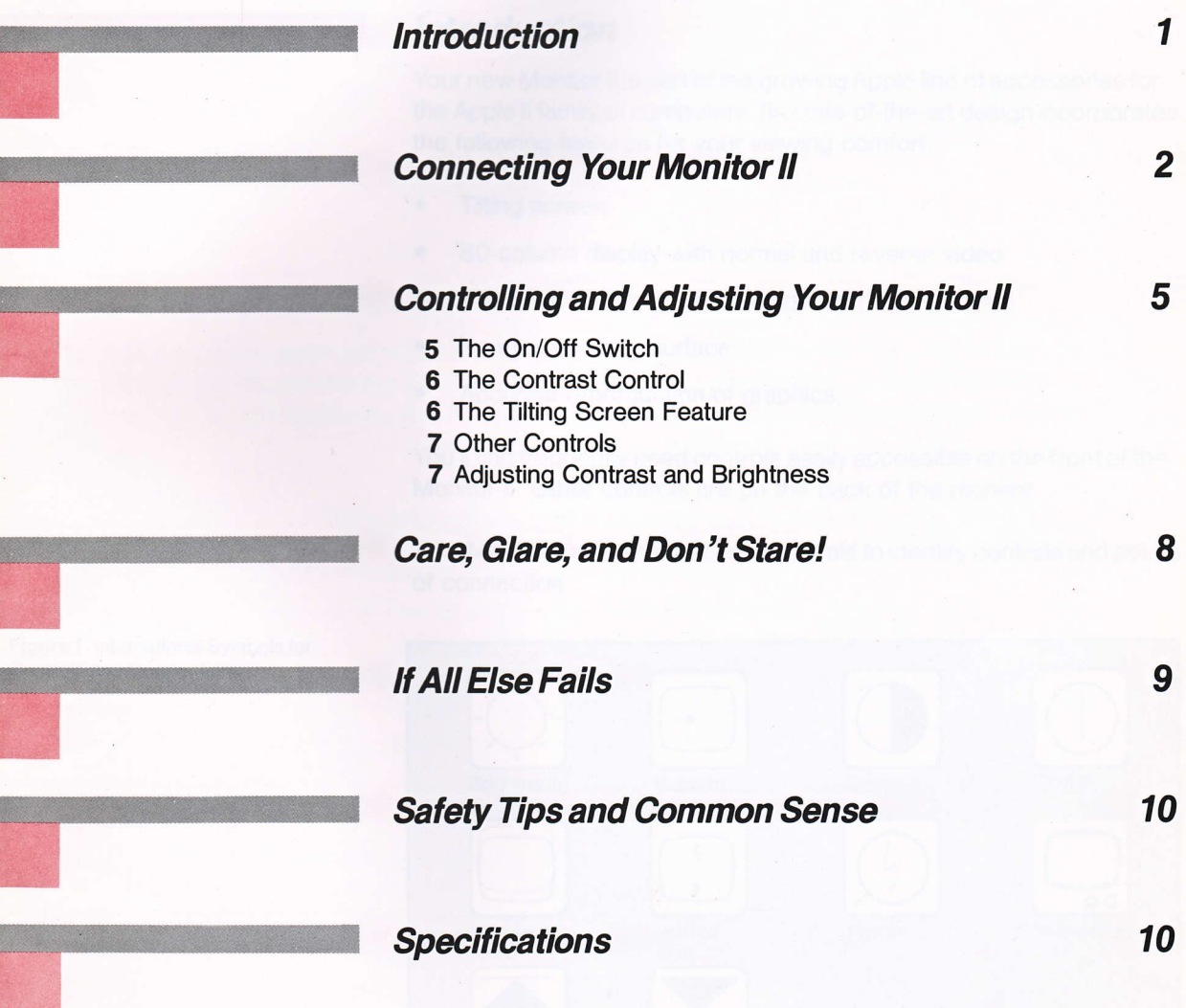

부는 조금

- 
- 
- -
- 

# Monitor ll User's Manual

# **Introduction**

Your new Monitor ll is part of the growing Apple line of accessories for the Apple II family of computers. Its state-of-the-art design incorporates the following features for your viewing comfort:

- Tilting screen
- 80-column display with normal and reverse video
- Choice of amber or green display on black screen
- . Nonglare screen surface
- Accurate reproduction of graphics

You'll find frequently used controls easily accessible on the front of the Monitor ll. Other controls are on the back of the monitor.

Your Monitor II uses international symbols to identify controls and points of connection.

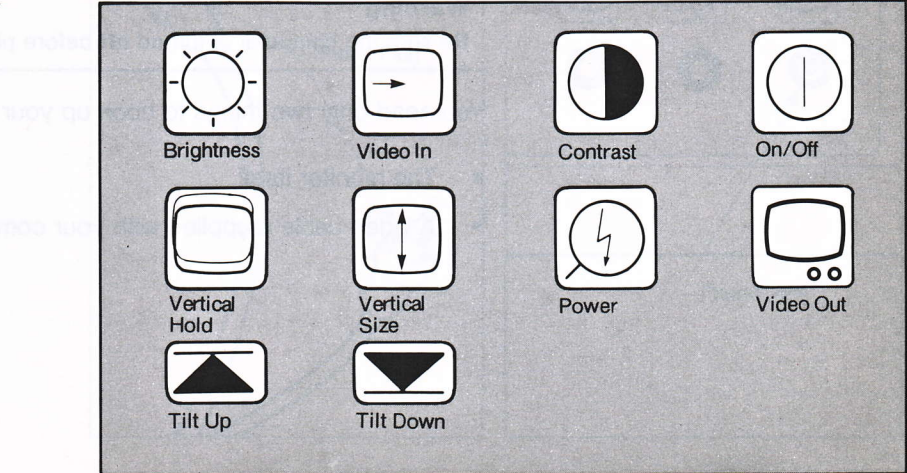

Figure 1. lnternational Symbols for Controls and Connections

The monitor fits perfectly on top of your Apple; you can also set it on other flat, sturdy surfaces. Just be sure to leave space in back for cables.

Figure 2. Where to Put the Monitor II

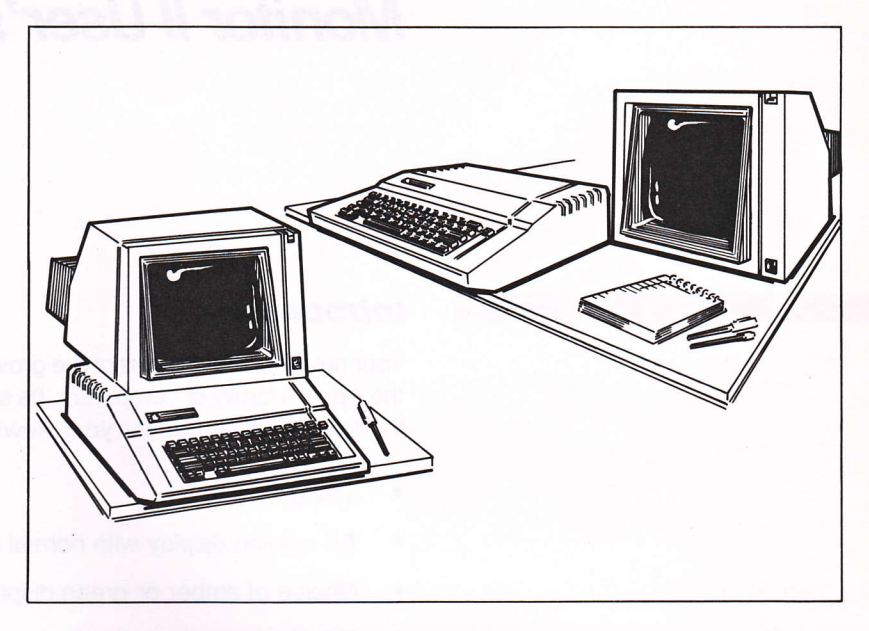

Before attaching your new monitor to the Apple, clear an area near your computer where you can place the monitor and its cables. lf you're setting it on top of your Apple, allow about four inches behind the computer.

# **Connecting Your Monitor II**

This section tells you how to connect the Monitor ll to your Apple.

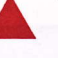

#### Warning

Be sure the computer is turned off before plugging any cables into it.

You need only two things to hook up your Monitor ll:

- The monitor itself
- A video cable (supplied with your computer)

With the back of the monitor facing you, you'll see the power cord, three control knobs, and a small socket, or jack.

#### Figure 3. Points of Connection

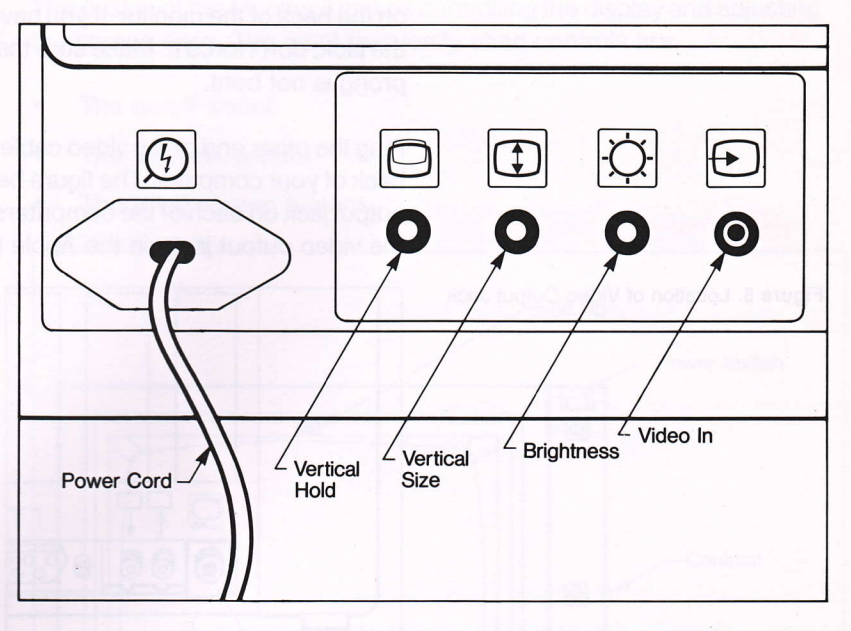

The type of jack you see is commonly referred to as an RCA or phono jack, and takes a phono-type plug. You may have seen this type of jack and plug before when connecting parts of a stereo system. ln this case, the video cable supplied with your computer is what you will plug into the jack.

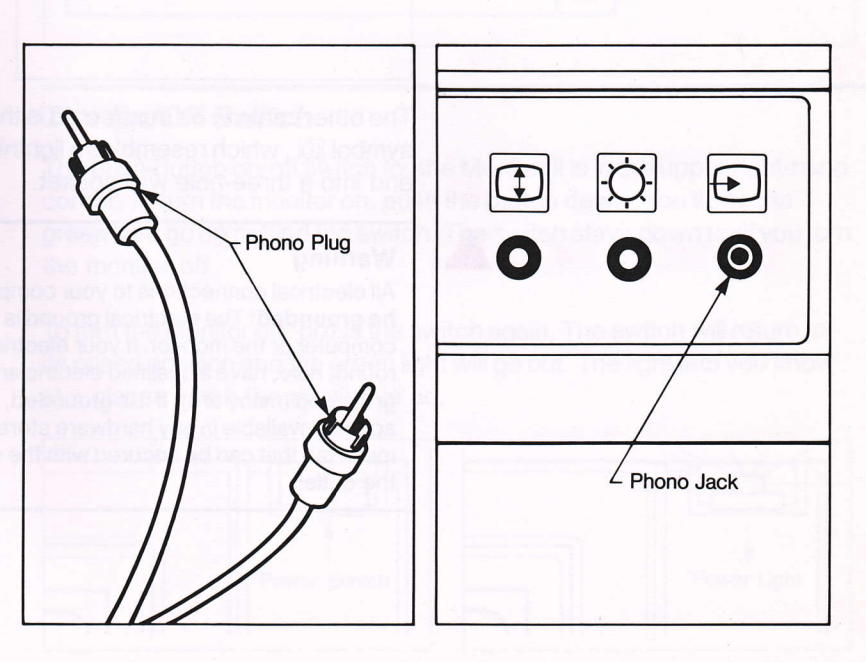

Figure 4. Video Cable and Jack

The cable connects the video signal, or the "TV picture," from the Apple to the monitor. Plug either end of the video cable firmly into the  $\Theta$  jack on the back of the monitor. lf you have any trouble inserting the cable into the jack, don't force it. Make sure that it is the right cable and that the prong is not bent.

Plug the other end of the video cable into the video output jack on the back of your computer. The figure below shows the location of the video output jack on each of the computers in the Apple ll family. Notice that the video output jack on the Apple lle is marked with the symbol  $\Box$ .

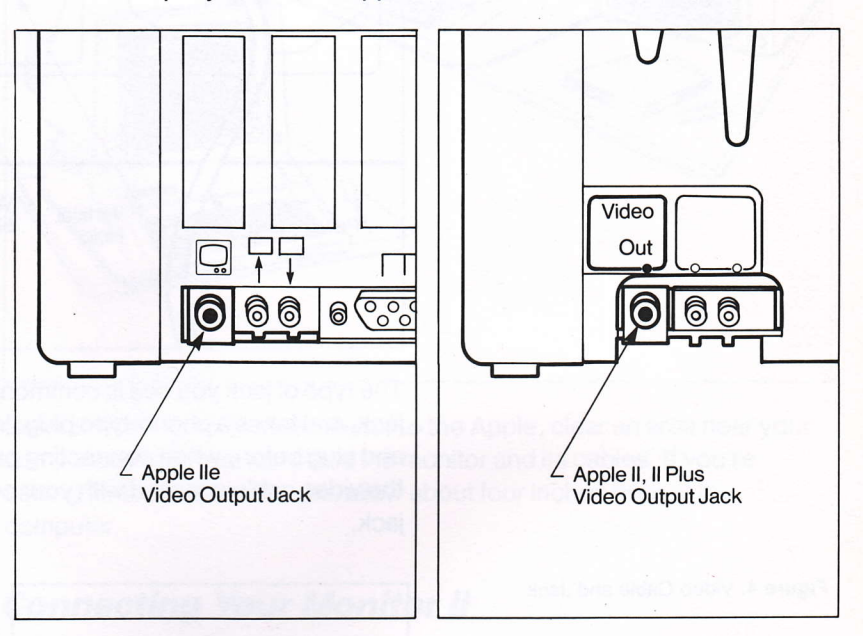

The other cable to be connected is the power cable, marked with the symbol  $\circled{0}$ , which resembles a lightning bolt. Plug the three-pronged end into a three-hole wall socket.

#### Warning

All electrical connections to your computer and peripheral equipment must be grounded! The electrical ground is to prevent damage to either your computer or the monitor. lf your electrical outlet does not have a third, round, hole, have a qualified electrician determine if the outlet box itself is grounded (many are). lf it is grounded, you can convert your outlet using an adapter available in any hardware store. This kind of adapter has a pigtail or metal tab that can be secured with the screw that holds the cover plate to the outlet.

#### Figure 5. Location of Video Output Jack

# **Controlling and Adjusting Your Monitor II**

The design of the Monitor ll makes controlling the display and adjusting the screen easy. The most frequently used controls are

- The on/off switch
- The contrast control
- The tilting screen feature

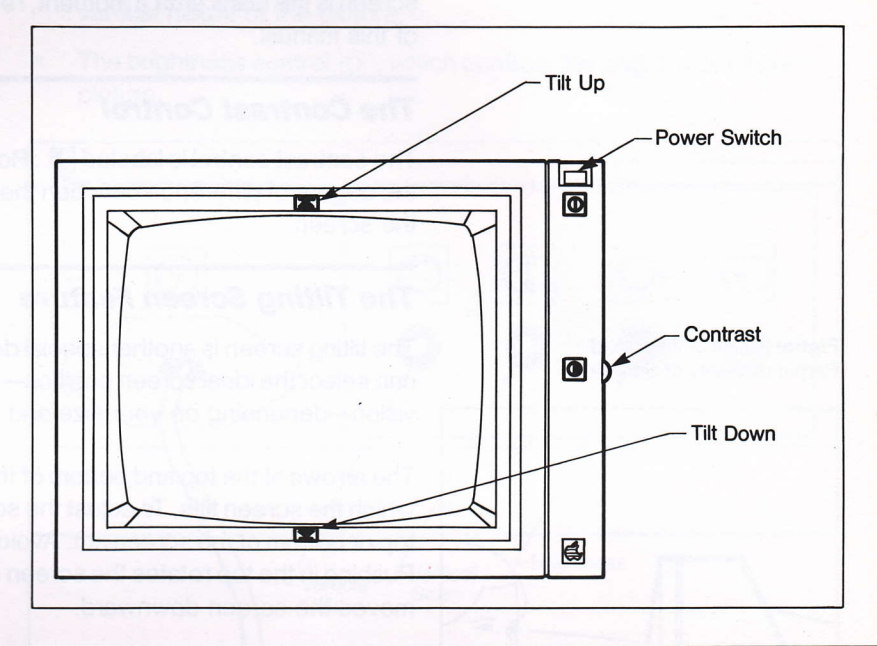

### **The On/Off Switch**

The push-button on/off switch for the Monitor ll is in the upper right-hand corner. To turn the monitor on, push the button down. You'll see the green light go on behind the switch. The switch stays down until you turn the monitor off.

To turn the monitor off, press the switch again. The switch will return to its raised position and the green light will go out. The light lets you know at a glance when the monitor is on.

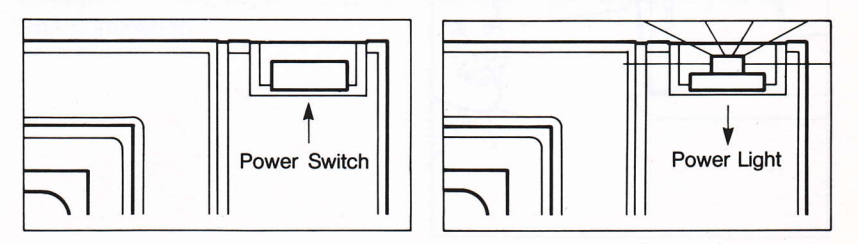

Figure 6. Controls on the Front of the Monitor ll

#### Figure 7. The On/Off Switch and Light

To start using your Monitor ll, just insert a program disk into disk drive <sup>1</sup> and turn on both the monitor and the Apple.

By the Way: If you're a first-time Apple user, your computer owner's manual will help you with full instructions on getting your Apple up and running. lf you own an Apple lle, we suggest you use "Apple Presents Apple," the keyboard introduction disk that comes with it.

Soon some text should appear on the screen of your monitor. lf your screen is still blank after a moment, refer to "lf All Else Fails" in the back of this manual.

### **The Contrast Control**

The contrast control is labeled @ . Rotating it increases or decreases the degree of difference between the lightest and darkest sections on the screen.

# **The Tilting Screen Feature**

The tilting screen is another special design feature of the Monitor ll. You can select the ideal screen position-perpendicular to your line of vision-depending on your size and the height of your table.

The arrows at the top and bottom of the monitor indicate the direction in which the screen tilts. To adjust the screen to your comfort, press the top or bottom of the screen rim. Avoid touching the screen itself . Pushing in the top rotates the screen up, while pressing the bottom moves the screen downward.

As the screen moves, you will feel and hear a series of clicks. These are feedback clicks that indicate each degree of arc through which the screen is tilted.

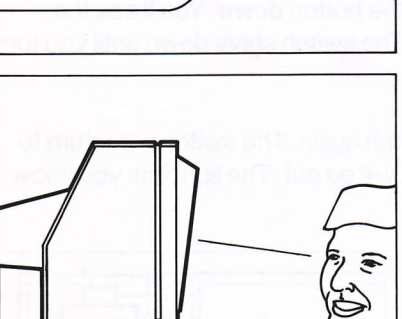

Figure 8. Line of Vision and Perpendicularity of Screen

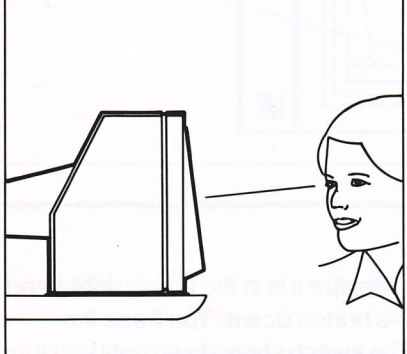

### **Other Controls**

There are three controls on the back of the monitor, placed there because you will seldom need to adjust them. They are

- The vertical hold control,  $\textcircled{=}$ , which brings up/down rolling under control;
- The vertical size control,  $\textcircled{1}$ , which lengthens or shortens the  $\bullet$ vertical height of the picture;
- The brightness control,  $\boxtimes$ , which controls the brightness of the picture.

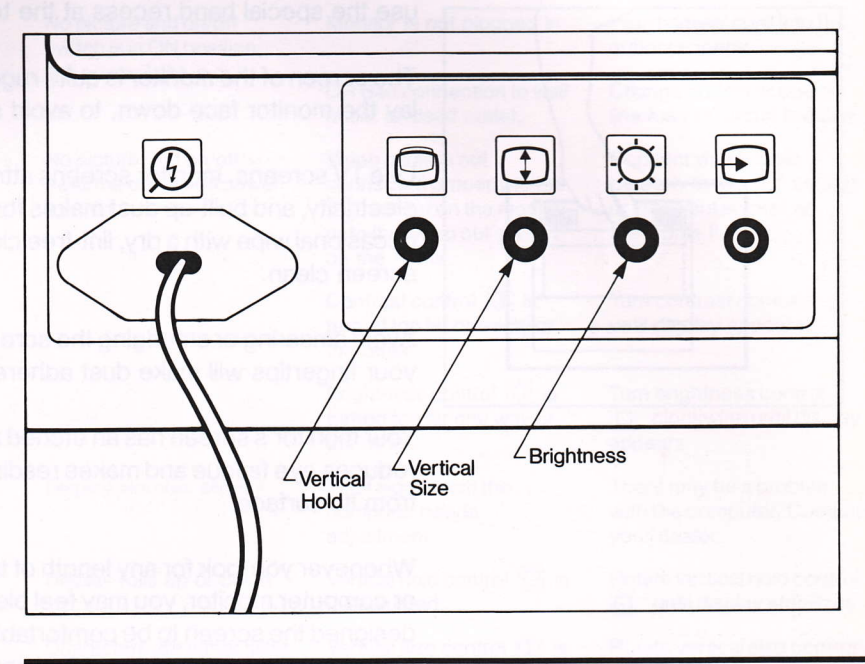

### **Adjusting Contrast and Brightness**

With the computer and monitor on and text on the screen, turn the contrast control all the way clockwise. Then turn the brightness control clockwise until the background lines on the screen are clearly visible. Now turn the brightness control counterclockwise until the fine lines just disappear. Finally, adjust the contrast control to give a pleasing level of text illumination.

Figure 9. Controls on the Back of the **Monitor II** 

#### experience eye fatigue. lf you find your eyes tiring, just look away from the screen and focus on objects at varying distances. By exercising your

Your monitor's screen has an etched antiglare surface, which greatly reduces eye fatigue and makes reading easy, even when light reflects from its surface.

Whenever you look for any length of time into a light source such as a TV

or computer monitor, you may feel bleary-eyed. Though we have designed the screen to be comfortable for all users, you may still

eye muscles in this way, you can avoid or relieve eye strain.

Figure 10. Lifting and Carrying the Monitor ll

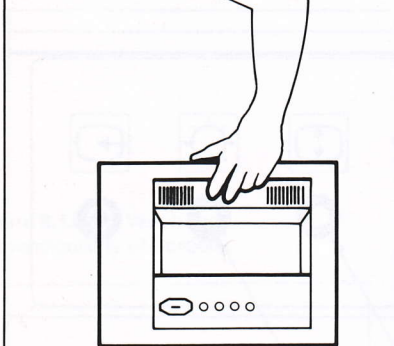

# **Care, Glare, and Don't Stare!**

Your new monitor is tough and can take some heavy knocks, but don't abuse it! Please don't place any spillables on the monitor. Coffee, cola, or chicken soup can ruin the monitor, and the computer as well.

#### Warning

The Monitor ll's vents are recessed to help prevent moisture from getting inside. But still, a spill could damage internal circuits.

Before moving your monitor, be sure to unplug the video cable from the Monitor lland the power cable from the wall. When lifting and carrying, use the special hand recess at the top of the cabinet.

The screen of the monitor is quite rugged. But still, it's a good idea not to lay the monitor face down, to avoid scratching it.

Like TV screens, monitor screens attract dust because of static electricity, and built-up dust makes for uncomfortable viewing. An occasional wipe with a dry, lint-free cloth will help keep your monitor's screen clean.

Avoid smearing or smudging the screen with your fingers. The oil from your fingertips will make dust adhere to the screen.

# It AII EIse Fails

From time to time, your Monitor ll may not behave as you expect it to. This chart should help you overcome the most common problems that may occur with your monitor. lf you don't find your specific problem here, or if our remedies don't work, please contact your dealer.

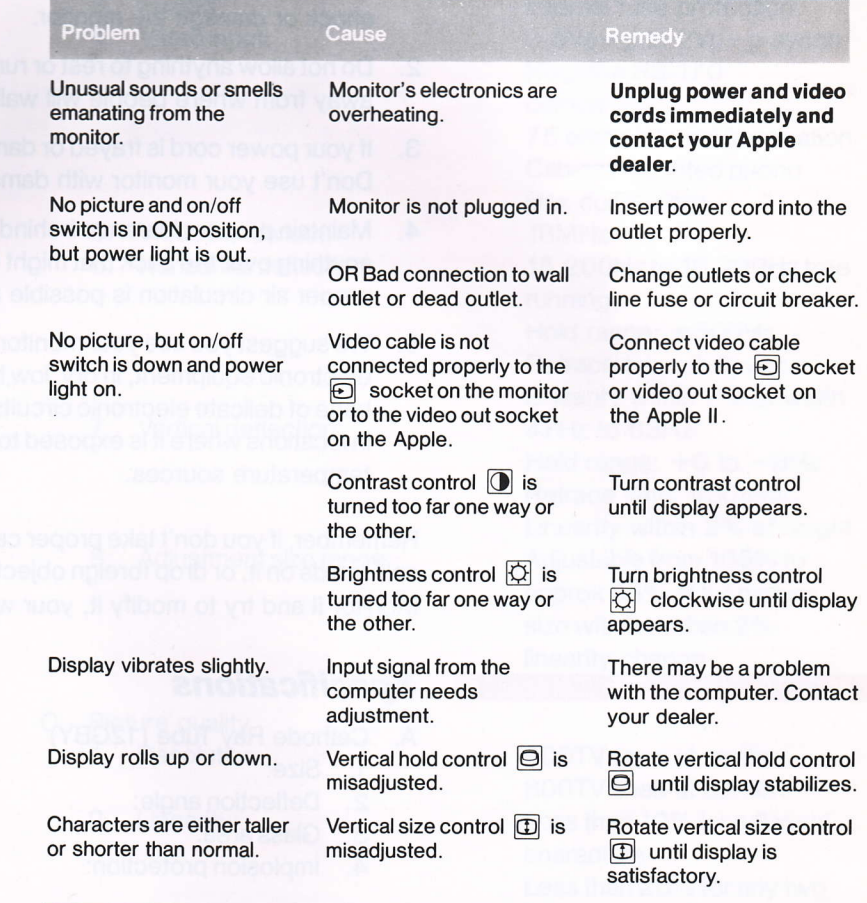

## **Safety Tips and Common Sense**

Following these reminders will make life easier for you and your monitor:

- To avoid electric shock, never touch the inside of the monitor. Only a 1. qualified technician should open the monitor's case. Do not poke anything through the openings in the case. You may get an electric shock or damage the monitor.
- 2. Do not allow anything to rest or run against the power cord. Keep it away from where people will walk over it or trip on it.
- 3. If your power cord is frayed or damaged, have your dealer replace it. Don't use your monitor with damaged equipment.
- Maintain proper clearance behind the monitor and don't drape 4. anything over the back that might obstruct the vents. Be sure that proper air circulation is possible at all times.
- 5. We suggest you use your monitor, like any other sophisticated electronic equipment, in dry, low humidity areas. Moisture is the bane of delicate electronic circuits. Also, don't operate the monitor in locations where it is exposed to direct sun or other high temperature sources.

Remember, if you don't take proper care of your monitor-if you abuse it, spill liquids on it, or drop foreign objects inside-or if you open the Monitor ll and try to modify it, your warranty will be void.

### **Specifications**

- A. Gathode Ray Tube (12GBY)
	- 1. Size:
	- 2. Deflection angle:
	- 3. Glassarea:
	- 4. lmplosion protection:
	- 5. Phosphor:
	- 6. Anode voltage:
	- <sup>7</sup>. Display size:
	- 8. Faceplate:

12 inch diagonal  $90°$ 74 square inches Tension band with mounting lugs P31 (green)  $13.0 \pm 0.8$ KV  $21.6cm$  (H)  $\times$  16cm (V) Contrast enhanced and antireflective surface

- B. Electrical characteristics
	- 1. Powerinput:
	- 2. Power consumption:
	- 3. Fusing:
	- 4. Videoinput:
	- 5. Video bandwidth:
	- 6. Horizontal deflection:
	- 7. Vertical deflection:
	- 8. Adjustment size range:
- C. Picture quality 1. Resolution:
	- 2. Linearity:
	- 3. Displaycapability:

 $115VAC + 5\%, -12\%,$  $50/60$ Hz or  $230$ VAC +  $5\%$ .  $-12\%$ , 50/60Hz 30W under normal viewing conditions lnternal fuse protection 0.5Vp-p to 2Vp-p synch Negative RS-170 compatible 75 ohms internal termination Cabinet-mounted phono jack connection 18MHz 15,2O0H2 to 16,3O0H2 free running Hold range:  $\pm$ 500Hz Retrace time:  $9.8\mu$ sec Linearity within 2% of width 47Hz to 63Hz Hold range:  $+0$  to  $-8$ Hz Retrace time:  $450\mu$ sec Linearity within 2% of height Adjustable from 105% to approx 85% of full picture size with less than 2% linearity change

90OTV lines at center SOOTV lines at corners Less than 10% for adjacent characters Less than 20% for any two characters on the entire display field 80 characters/row, 24 rows

#### D. Controls

- 1. Front:
- 2. Back:
- E. Mechanical and environmental
	- 1. External dimensions:
	- 2. Weight:
	- 3. Operating temperature:
	- 4. Storage temperature:

On/off switch **Contrast** lnput connector (RCA style phono socket) Vertical hold Vertical size **Brightness** 

Width: 37cm (14 9/16") Height: 27cm (10 5/8") Depth: 31.8cm (12 1/2") Approx 8.5kg  $+5^{\circ}$ C through  $+40^{\circ}$ C  $-35^{\circ}$ C through  $+60^{\circ}$ C

stames to said VT GOB

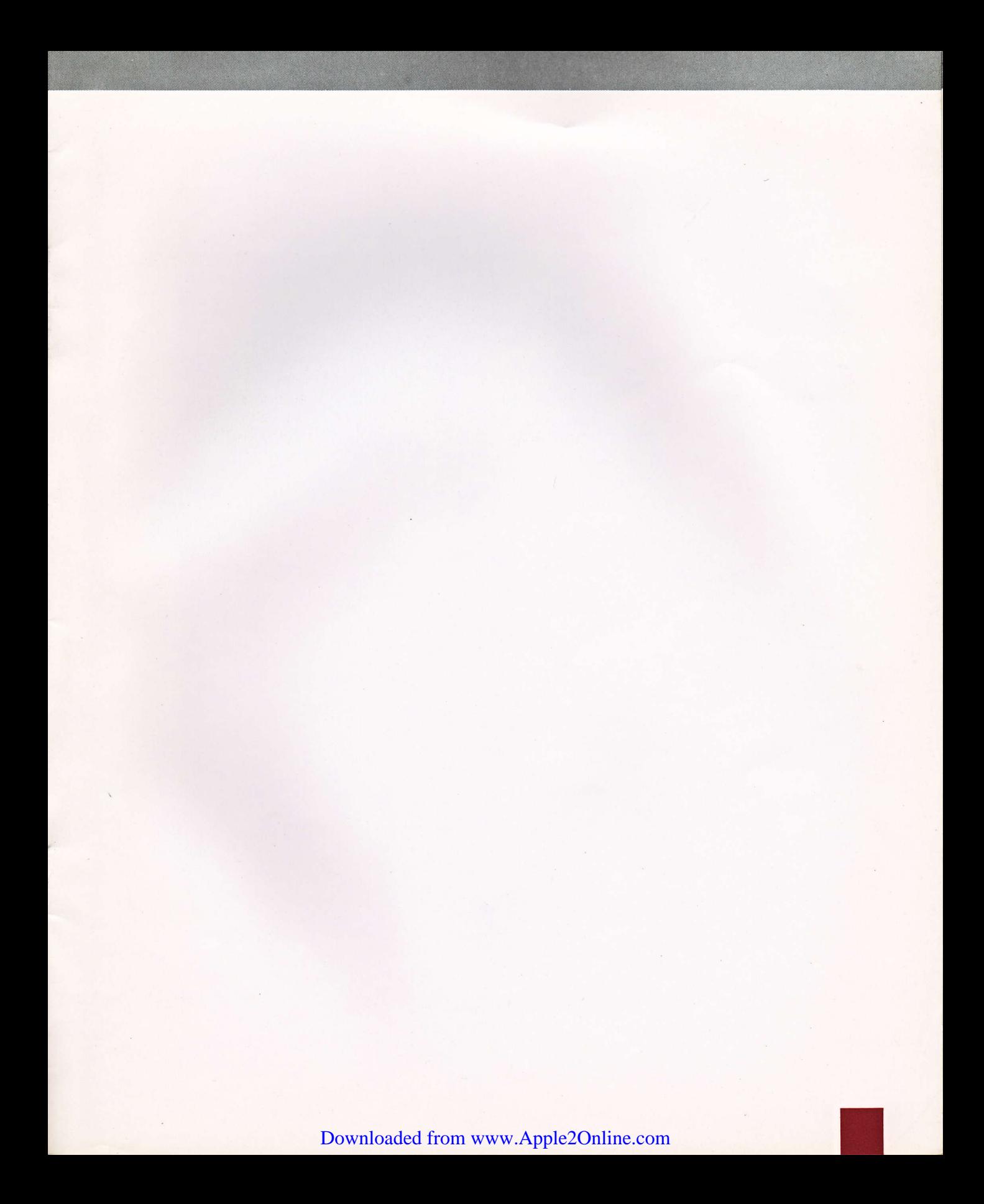

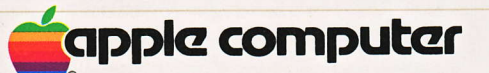

 $\lambda$ 

 $\lambda$ 

 $\cdot t$ 

 $\Box$ 

 $\ddot{\phantom{0}}$ 

20525 Mariani Avenue Cupertino, California 95014 (408) 996-1010<br>TLX 171-576

030-0598-A

L.